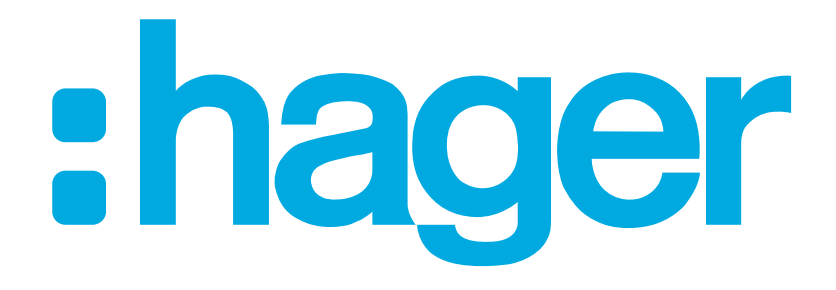

:hager

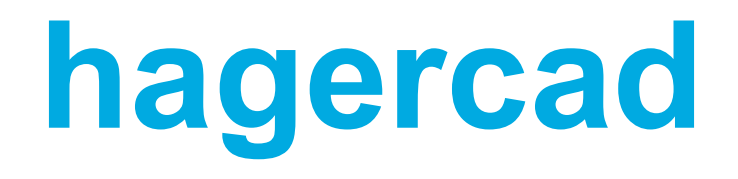

Aktivierungscode

**hagercad<br>• Aktivierungscode**<br>• Nach der 30-tägigen Testphase benötigen Sie<br>• einen Aktivierungscode, um die hagercad-Software<br>weiter nutzen zu können. einen Aktivierungscode, um die hagercad-Software weiter nutzen zu können. **hagercad<br>
Aktivierungscode**<br>
• Nach der 30-tägigen Testphase benötigen Sie<br>
einen Aktivierungscode, um die hagercad-Software<br>
weiter nutzen zu können.<br>
• Wählen Sie: Aktivierung

Aktivierung

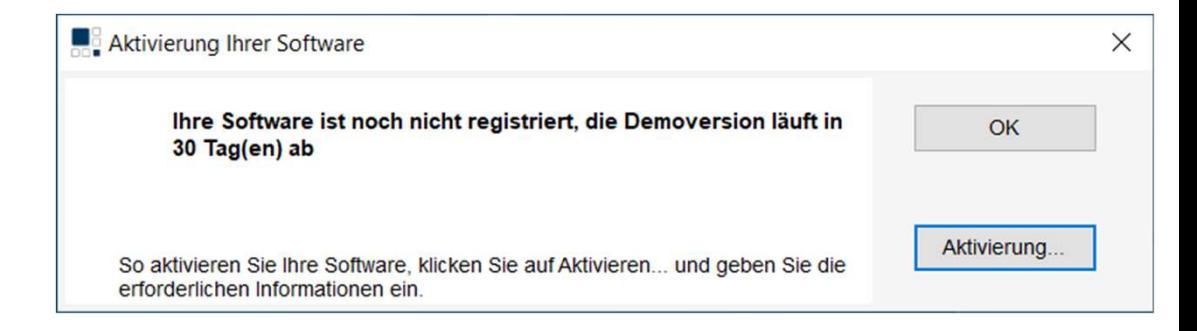

Voraussetzung für den Erhalt eines Aktivierungscodes:

- 
- **hagercad<br>
Aktivierungscode**<br>
Voraussetzung für den Erhalt eines Aktivierungscodes:<br>
 Es wird ein MyHager-Konto vorausgesetzt<br>
 Dieses MyHager-Konto darf nicht bereits für einen<br>
 anderen hagercad-Aktivierungscode verwe **hagercad<br>
Aktivierungscode**<br>
Voraussetzung für den Erhalt eines Aktivierungscodes:<br>
• Es wird ein MyHager-Konto vorausgesetzt<br>
• Dieses MyHager-Konto darf nicht bereits für einen<br>
• Es kann pur ein Code pro MyHager Konto anderen hagercad-Aktivierungscode verwendet worden sein. **Aktivierungscode<br>
Aktivierungscode**<br>
Voraussetzung für den Erhalt eines Aktivierungscodes:<br>
• Es wird ein MyHager-Konto darf nicht bereits für einen<br>
anderen hagercad-Aktivierungscode verwendet<br>
• Worden sein.<br>
• Es kann **Aktivierungscode**<br>
Voraussetzung für den Erhalt eines Aktivierungsco<br>
• Es wird ein MyHager-Konto vorausgesetzt<br>
• Dieses MyHager-Konto darf nicht bereits für ein<br>
• anderen hagercad-Aktivierungscode verwendet<br>
• worden s Voraussetzung für den Erhalt eines Aktivierungscodes:<br>
• Es wird ein MyHager-Konto vorausgesetzt<br>
• Dieses MyHager-Konto darf nicht bereits für einen<br>
anderen hagercad-Aktivierungscode verwendet<br>
• Wörden sein.<br>
• Es kann
- werden.

Code anfragen

(min. 10 Zeichen)

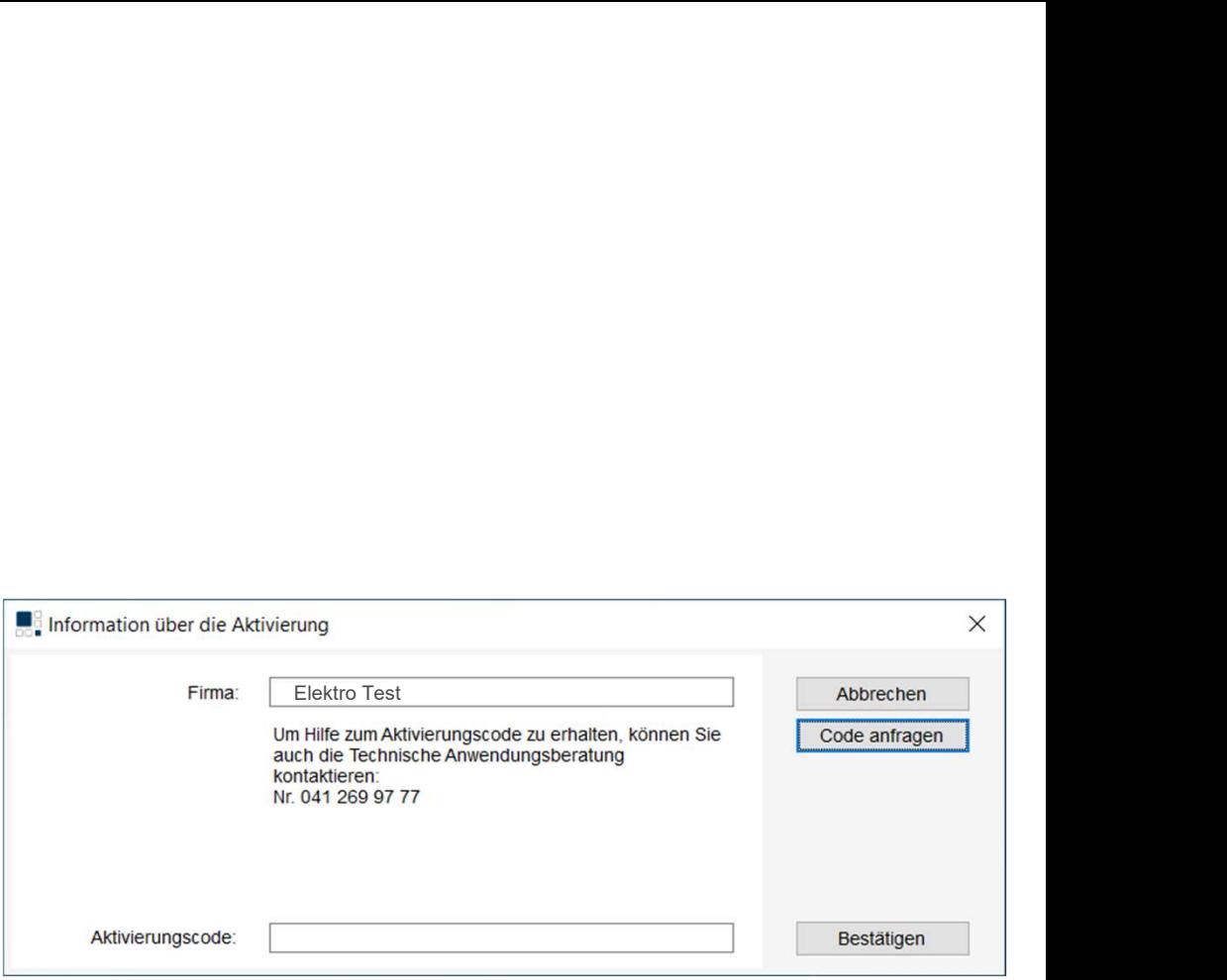

## **hagercad<br>Aktivierungscode**<br>• Geben Sie den Login des MyHager-Kontos ein.<br>• E-Mail-Adresse<br>• Passwort **hagercad<br>Aktivierungscode<br>• Geben Sie den Login des MyHager-Kontos ei<br>• E-Mail-Adresse<br>• Passwort**<br>• Wählen Sie: Cataria **hagercad<br>Aktivierungscode**<br>• Geben Sie den Login des MyHager-Kontos ei<br>• E-Mail-Adresse<br>• Passwort<br>• Wählen Sie: <u>Login</u> **hagercad<br>Aktivierungscode**<br>• Geben Sie den Login des MyHager-Kontos ein.<br>• E-Mail-Adresse<br>• Passwort<br>• Wählen Sie: <u>Elogin</u> hagercad Aktivierungscode

- 
- 
- 
- 

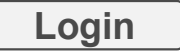

- Geben Sie den Login des MyHager-Kontos ein.<br>
E-Mail-Adresse<br>
Passwort<br>
Wählen Sie: <u>Cogin<br>
Evtl. Müssen Sie sich ein zweites Mal mit den</u><br>
gleichen Login Daten anmelden<br> **Falls noch kein MyHager-Konto vorhanden ist:**<br>
Wähl
- -
	-

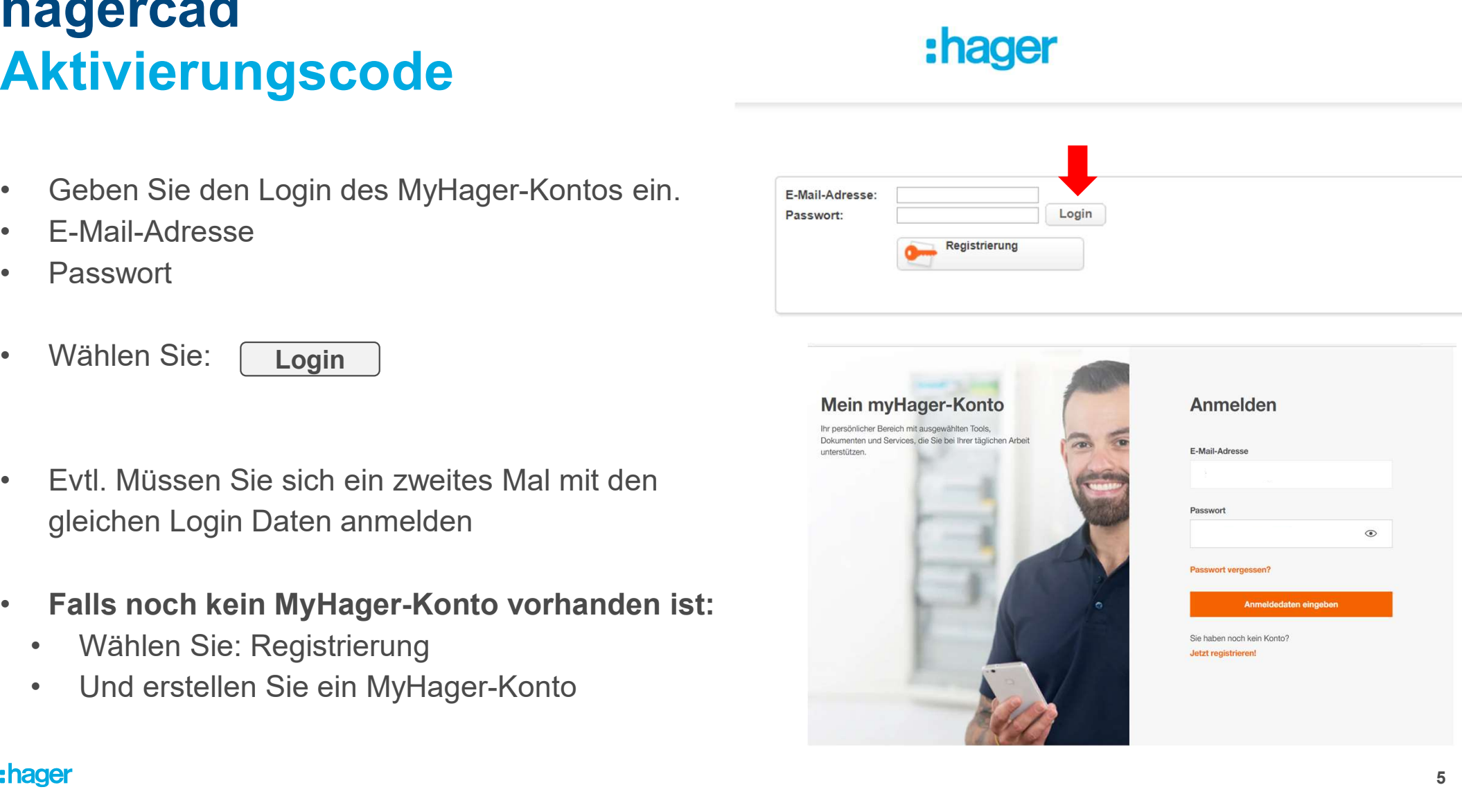

Nach Bestätigung des MyHager- $\bullet$ Kontos, wählen Sie:

Code generieren

Home

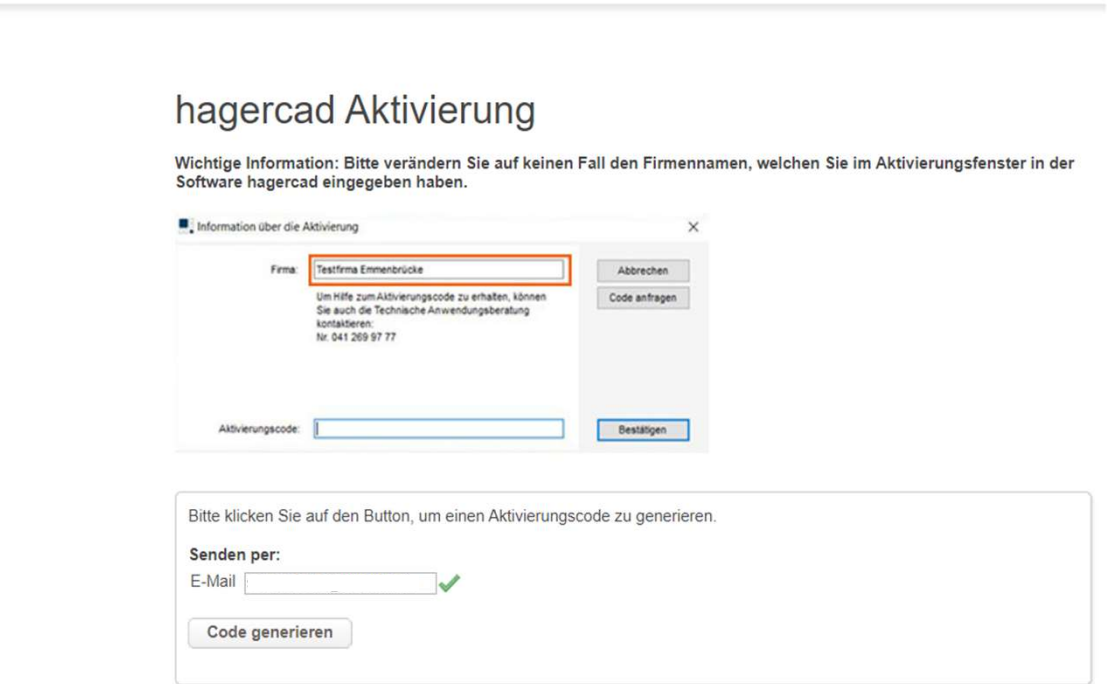

:hager

# **hagercad<br>Aktivierungscode<br>• Der Aktivierungscode wird per E-Mail<br>übermittelt** hagercad Aktivierungscode

übermittelt

#### :hager

#### hagercad Aktivierung

Wichtige Information: Bitte verändern Sie auf keinen Fall den Firmennamen, welchen Sie im Aktivierungsfenster in der Software hagercad eingegeben haben.

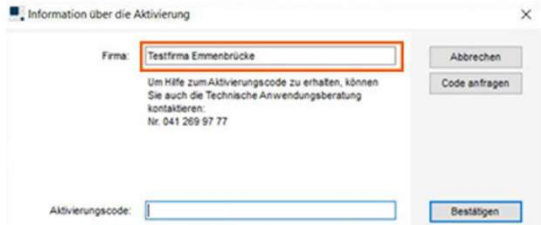

xxxxx-xxxxx-xxxxx-xxxxx-xxxxx-xxxx-xxxx hager@hager.com

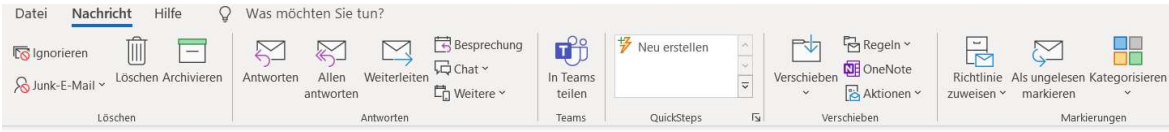

Ihr Aktivierungscode

Sehr geehrter Gechäftspartner, Sie erhalten jetzt Ihren Aktivierungscode xxxxx-xxxxx-xxxxx-xxxxx-xxxxx-xxxxx für Ihre Software hagercad.basic 5.7.2201.2401. Ihr Hager-Team

- **hagercad<br>• Der Name des Unternehmens, den Sie bei der<br>• Der Name des Unternehmens, den Sie bei der<br>• Anmeldung angegeben haben, darf nicht geändert<br>• werden!** Anmeldung angegeben haben, darf nicht geändert werden! **hagercad**<br>
• Der Name des Unternehmens, den Sie bei der<br>
• Anmeldung angegeben haben, darf nicht geändert<br>
• Kopieren Sie den per E-Mail erhaltenen Code und<br>
fügen Sie ihn ein.<br>
• Wählen Sie: Restätigen Aktivierungscode<br>• Der Name des Unternehmens, den Sie bei de<br>• Anmeldung angegeben haben, darf nicht geä<br>• Kopieren Sie den per E-Mail erhaltenen Code<br>• fügen Sie ihn ein.<br>• Wählen Sie: Bestätigen<br>• Eine Benachrichtigung b • Der Name des Unternehmens, den Sie bei der<br>
Anmeldung angegeben haben, darf nicht geändert<br>
• Kopieren Sie den per E-Mail erhaltenen Code und<br>
fügen Sie ihn ein.<br>
• Wählen Sie: Bestätigen<br>
• Eine Benachrichtigung bestäti
- fügen Sie ihn ein.
- 

Bestätigen

Aktivierungscode aktiviert wurde.

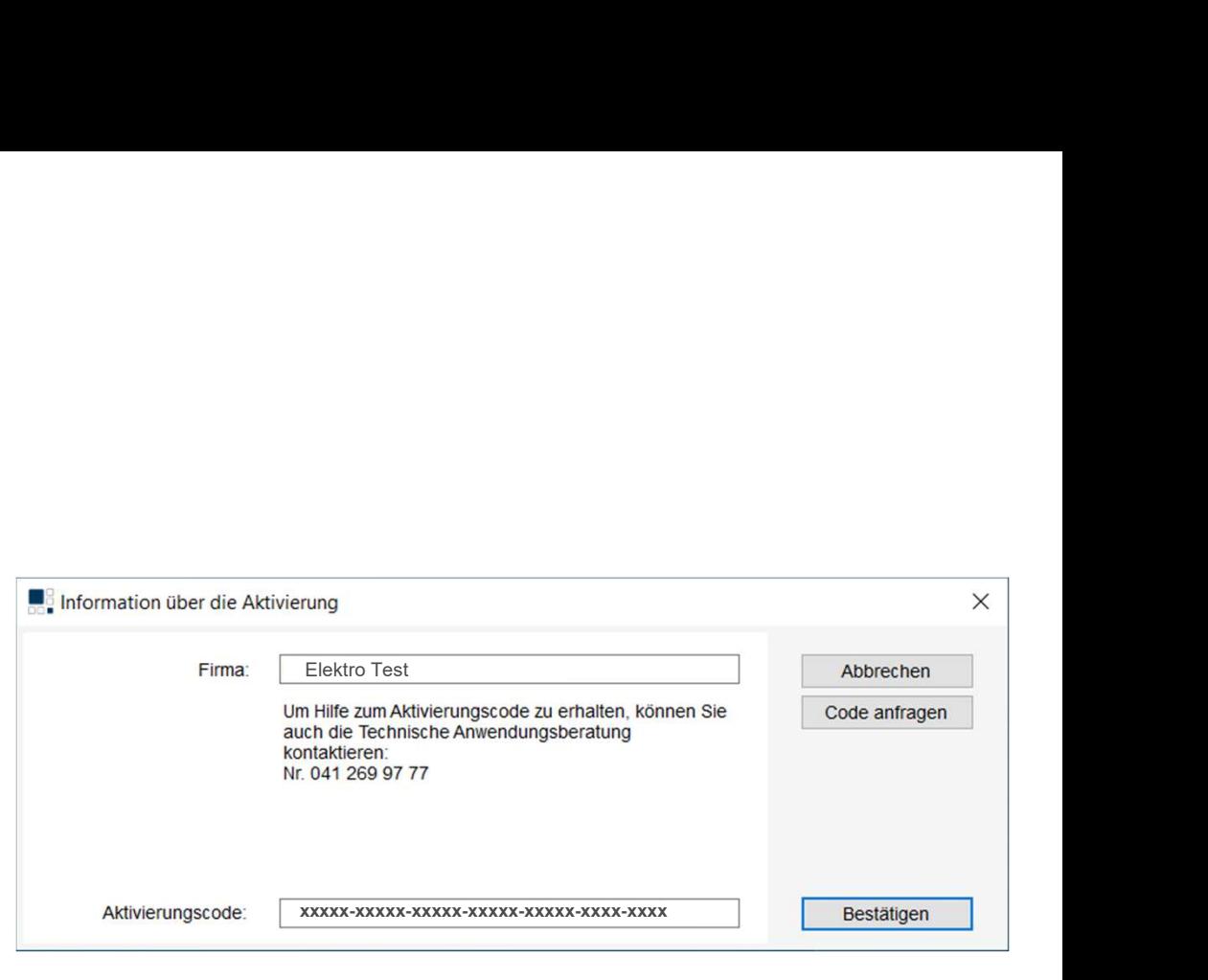

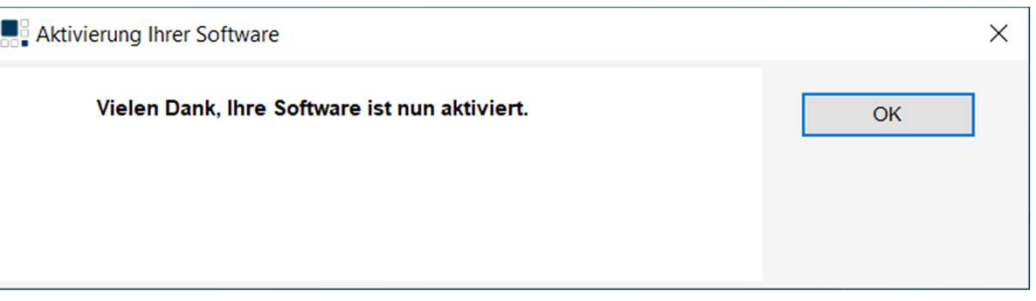

#### :hager

## **Experiment School School School School School School School School School School School School School School School School School School School School School School School School School School School School School School agercad<br>
ktivierungscode**<br> **Es wird ein MyHager-Konto vorausgesetzt.**<br>
• Dieses Konto darf nicht bereits für einen Code<br>
verwendet worden sein!<br>
• Einen Firmennamen festlegen<br>
• (min. 10 Zeichen)<br>
• Speichern des Firmenna hagercad Aktivierungscode

- Es wird ein MyHager-Konto vorausgesetzt.
	- verwendet worden sein!
- -
- Aktivierungscode<br>• Es wird ein MyHager-Konto vorausgesetzt.<br>• Dieses Konto darf nicht bereits für einen Code<br>• verwendet worden sein!<br>• Einen Firmennamen festlegen<br>• (min. 10 Zeichen)<br>• Speichern des Firmennamens, wie er b Anforderung des Aktivierungscodes geschrieben wurde • Es wird ein MyHager-Konto vorausgesetzt.<br>• Dieses Konto darf nicht bereits für einen Code<br>verwendet worden sein!<br>• Einen Firmennamen festlegen<br>• (min. 10 Zeichen)<br>• Speichern des Firmennamens, wie er bei der<br>Anforderung
- 

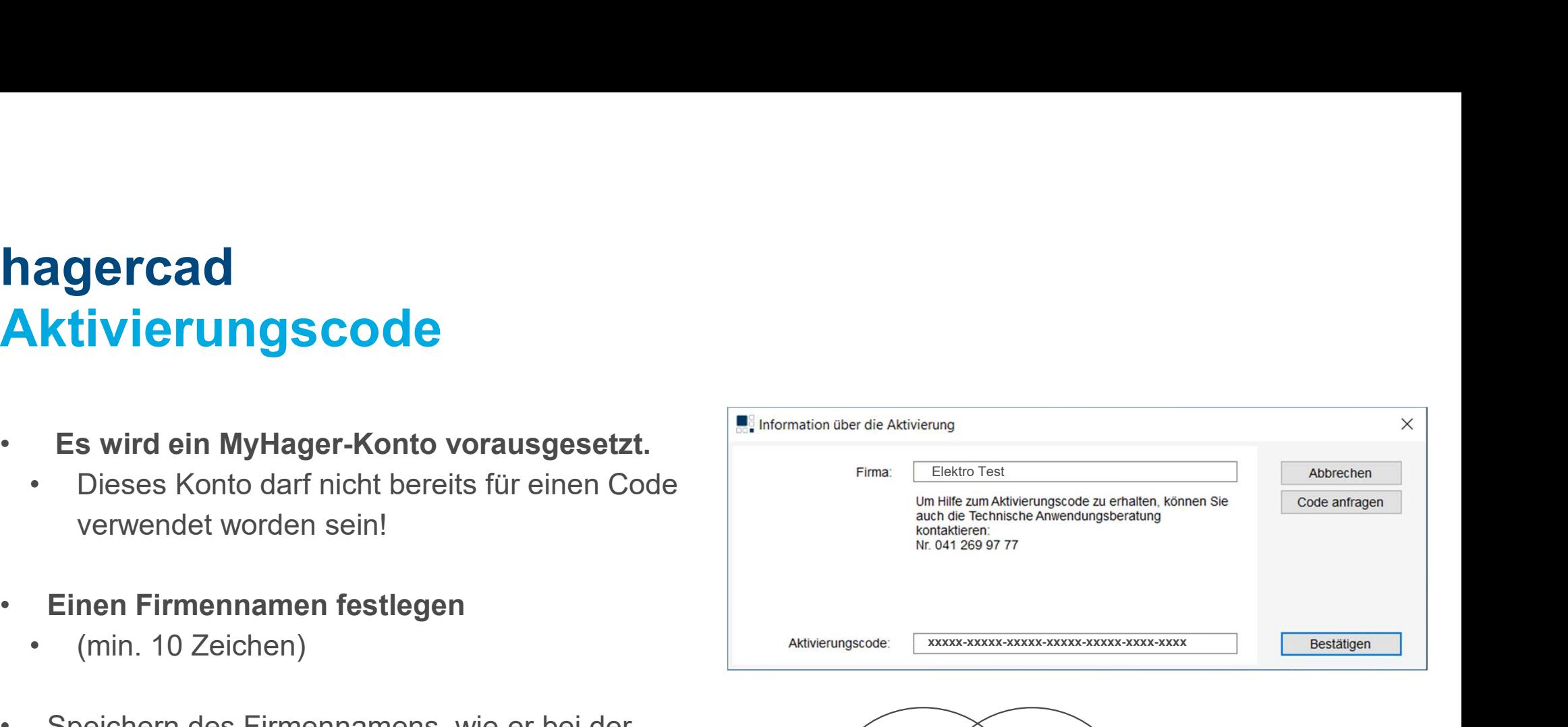

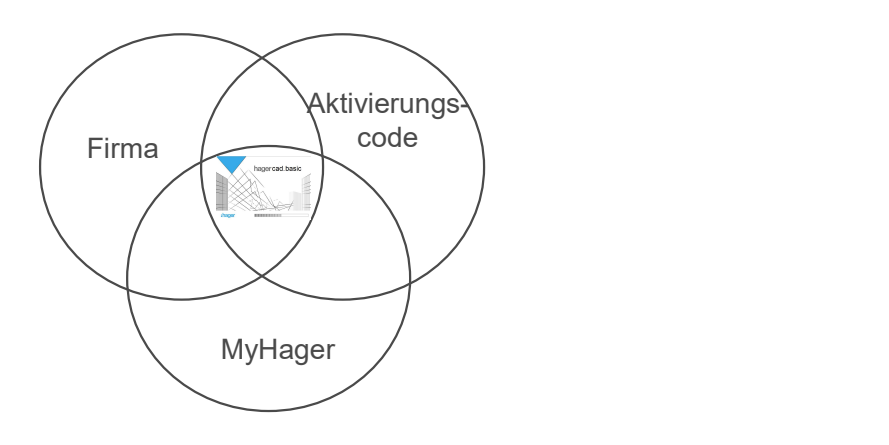